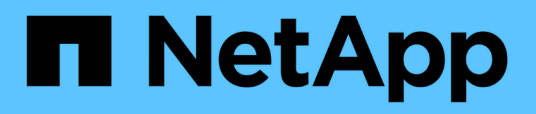

### **Instalación del almacén de datos y la elaboración de informes de OnCommand Insight**

OnCommand Insight

NetApp April 01, 2024

This PDF was generated from https://docs.netapp.com/es-es/oncommand-insight/installwindows/locating-ibm-cognos-documentation.html on April 01, 2024. Always check docs.netapp.com for the latest.

# **Tabla de contenidos**

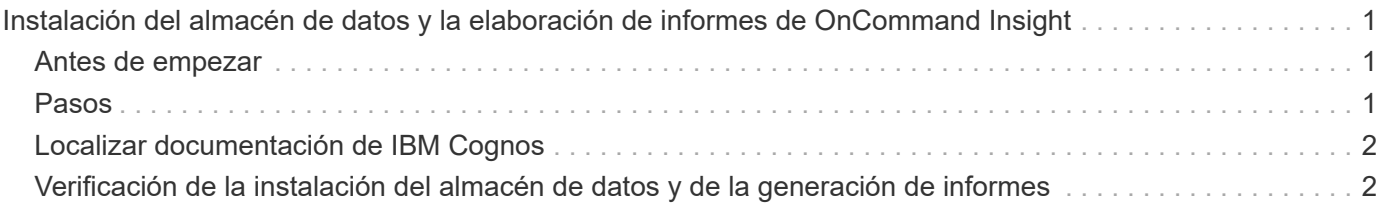

## <span id="page-2-0"></span>**Instalación del almacén de datos y la elaboración de informes de OnCommand Insight**

La instalación es independiente e incluye los elementos necesarios para ejecutar y operar el almacén de datos OnCommand Insight (DWH) y las utilidades de informes.

### <span id="page-2-1"></span>**Antes de empezar**

Tenga en cuenta lo siguiente antes de instalar o actualizar.

- Si está actualizando, haga una copia de seguridad de DWH.
- Debe tener *Administrator*permisos locales para instalar el almacén de datos de OnCommand Insight con Informes.
- Asegúrese de que el servicio Windows Modules Installer está activado (de forma automática o manual).
- Si se instala en una unidad que no sea C:, se deben habilitar los nombres de archivo cortos. Si no está activado, el instalador lo activará.
- Para el componente DB2, el usuario DB2 puede ser *domain* user o *local* user.
	- Si el usuario de DB2 es un usuario *domain*, debe tener lo siguiente:
		- El usuario DB2 ya debe haberse creado y debe conocer el nombre de usuario y la contraseña
		- Como usuario que está instalando DWH con Informes, debe poder consultar al usuario de DB2. Puede validarlo con el comando:
			- net user <db2 user name> /domain
	- Si el usuario de DB2 es un usuario *local*, debe tener lo siguiente:
		- Nombre de usuario y contraseña para el usuario que se utilizará para ejecutarse como Usuario DB2. Si este usuario no existe, la instalación la creará.
	- [NOTA]

El nombre de usuario DB2 así como el nombre de inicio de sesión de Windows tienen las siguientes restricciones: \* Los caracteres válidos son: 'A' a 'Z'; 'a' a 'z'; '0' a '9'; '#'; '@'; '*'; '!'; '('; ')'; '{'; '}'; '-'; y '.'. \* Si utiliza los caracteres especiales '!'; '('; ')'; '{'; '}'; '-'; y '.' se deben usar todas las letras mayúsculas para el nombre de usuario. \* El primer carácter de la cadena debe ser un carácter alfabético, @, #, o \$; no puede ser un número o las secuencias de letras \_SYS*, *DBM*, o *IBM* \* no puede exceder 128 bytes de longitud. \* No puede ser USUARIOS, ADMINISTRADORES, INVITADOS, PÚBLICO, LOCAL o cualquier palabra reservada de SQL.

• El usuario DB2 no puede ser el mismo que el usuario que realiza la instalación.

### <span id="page-2-2"></span>**Pasos**

- 1. Inicie sesión en el servidor del almacén de datos utilizando una cuenta con privilegios de administrador.
- 2. Descargue el almacén de datos con el archivo .zip de Reporting y extraiga los archivos en una carpeta de instalación.
- 3. Vaya a la carpeta *<download location>\oci\_dwh\_installer\* y ejecute el script *install\_oci\_dwh.bat*.

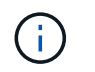

Con OnCommand Insight 7.3.10 y posterior, debe ejecutar la secuencia de comandos para una instalación correcta de DWH/Reporting. No ejecute el ejecutable de instalación .MSI.

- 4. Introduzca el dominio DB2 o pulse Intro para el dominio local.
- 5. Introduzca el nombre de usuario de DB2. Consulte arriba para ver las restricciones de nombre de usuario.
- 6. Introduzca la contraseña del usuario de DB2. Vuelva a introducir la contraseña cuando se le solicite.
- 7. Introduzca la ruta de instalación para el componente DB2 o pulse Intro para obtener los valores predeterminados.
- 8. Se le presenta la información introducida. Verifique con cuidado todos los ajustes. Pulse Intro para iniciar la instalación.
- 9. Si se le solicita, permita que Windows continúe con la instalación de DB2.
- 10. Después de la instalación de DB2, se ejecutará el asistente de instalación de DWH. Siga las instrucciones para instalar DWH con Reporting.

El almacén de datos con instalación de informes puede tardar hasta una hora en completarse.

### <span id="page-3-0"></span>**Localizar documentación de IBM Cognos**

Para obtener información básica como cómo iniciar y detener el software del portal de informes, consulte la documentación de IBM Cognos instalada con el producto. Puede buscar información con un navegador web sobre cualquiera de los productos de informes de IBM Cognos, como Query Studio, Report Studio, Business Insight o Business Insight Advanced en el sitio web de IBM en los Centros de información de esos productos de software.

#### **Pasos**

1. Para localizar la documentación de IBM Cognos instalada con OnCommand Insight, vaya a este directorio.

<install\_dir\>\cognos\c10\_64\webcontent\documentation\help\_docs.html

2. También puede visualizar temas que describen ventanas de IBM Cognos individuales utilizadas en el Portal de informes de OnCommand Insight. Haga clic en el icono **?** de la barra de herramientas de la ventana.

### <span id="page-3-1"></span>**Verificación de la instalación del almacén de datos y de la generación de informes**

Después de una instalación correcta del almacén de datos de OnCommand Insight, debe asegurarse de que todos los servicios de DWH e Informes están disponibles en los servicios de Microsoft Windows.

#### **Pasos**

1. En el menú Inicio de Windows, seleccione MENU:Panel de control[sistema y seguridad > Herramientas administrativas > Servicios].

2. Asegúrese de que las siguientes entradas aparecen en la lista de servicios:

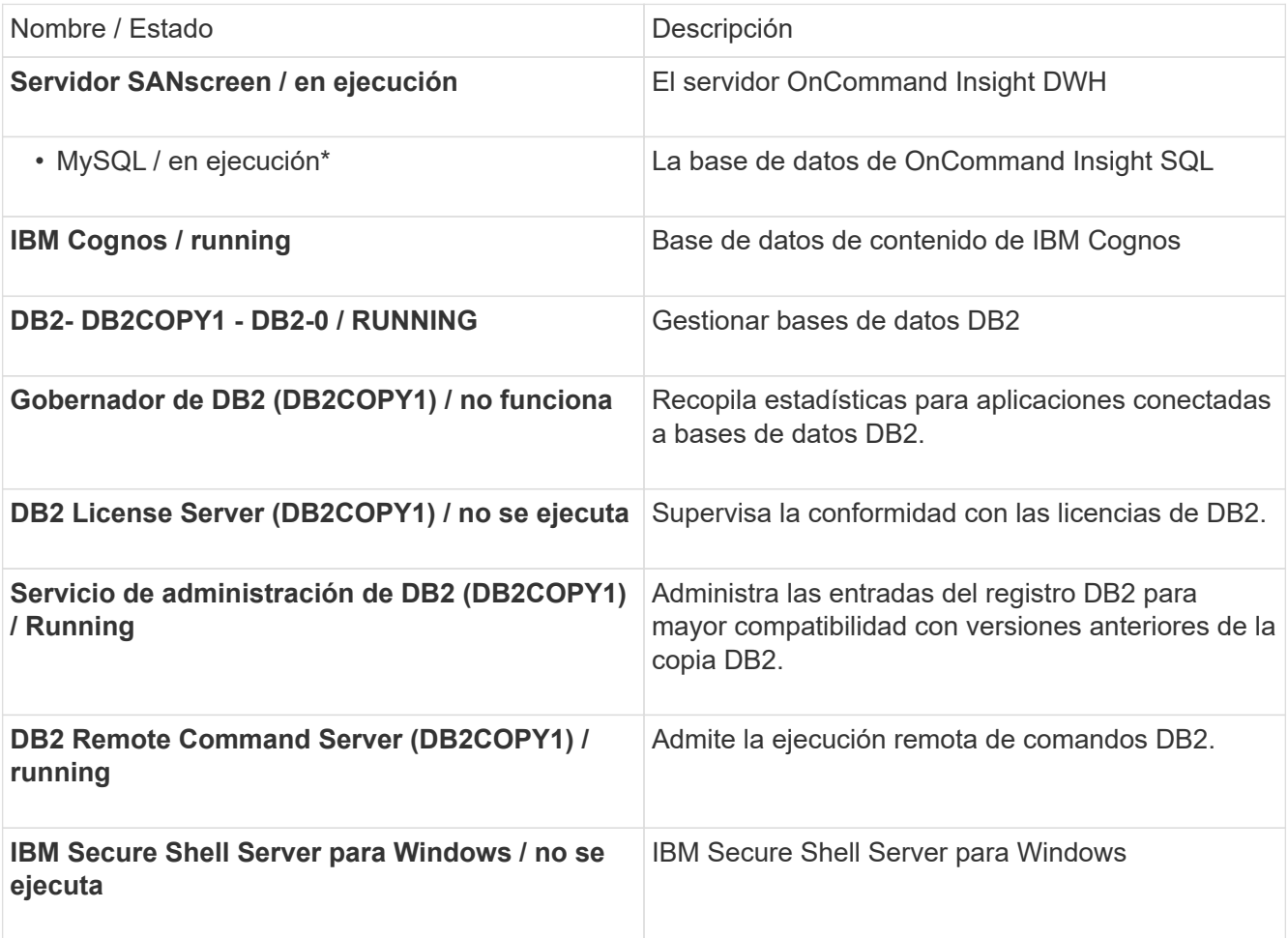

#### **Información de copyright**

Copyright © 2024 NetApp, Inc. Todos los derechos reservados. Imprimido en EE. UU. No se puede reproducir este documento protegido por copyright ni parte del mismo de ninguna forma ni por ningún medio (gráfico, electrónico o mecánico, incluidas fotocopias, grabaciones o almacenamiento en un sistema de recuperación electrónico) sin la autorización previa y por escrito del propietario del copyright.

El software derivado del material de NetApp con copyright está sujeto a la siguiente licencia y exención de responsabilidad:

ESTE SOFTWARE LO PROPORCIONA NETAPP «TAL CUAL» Y SIN NINGUNA GARANTÍA EXPRESA O IMPLÍCITA, INCLUYENDO, SIN LIMITAR, LAS GARANTÍAS IMPLÍCITAS DE COMERCIALIZACIÓN O IDONEIDAD PARA UN FIN CONCRETO, CUYA RESPONSABILIDAD QUEDA EXIMIDA POR EL PRESENTE DOCUMENTO. EN NINGÚN CASO NETAPP SERÁ RESPONSABLE DE NINGÚN DAÑO DIRECTO, INDIRECTO, ESPECIAL, EJEMPLAR O RESULTANTE (INCLUYENDO, ENTRE OTROS, LA OBTENCIÓN DE BIENES O SERVICIOS SUSTITUTIVOS, PÉRDIDA DE USO, DE DATOS O DE BENEFICIOS, O INTERRUPCIÓN DE LA ACTIVIDAD EMPRESARIAL) CUALQUIERA SEA EL MODO EN EL QUE SE PRODUJERON Y LA TEORÍA DE RESPONSABILIDAD QUE SE APLIQUE, YA SEA EN CONTRATO, RESPONSABILIDAD OBJETIVA O AGRAVIO (INCLUIDA LA NEGLIGENCIA U OTRO TIPO), QUE SURJAN DE ALGÚN MODO DEL USO DE ESTE SOFTWARE, INCLUSO SI HUBIEREN SIDO ADVERTIDOS DE LA POSIBILIDAD DE TALES DAÑOS.

NetApp se reserva el derecho de modificar cualquiera de los productos aquí descritos en cualquier momento y sin aviso previo. NetApp no asume ningún tipo de responsabilidad que surja del uso de los productos aquí descritos, excepto aquello expresamente acordado por escrito por parte de NetApp. El uso o adquisición de este producto no lleva implícita ninguna licencia con derechos de patente, de marcas comerciales o cualquier otro derecho de propiedad intelectual de NetApp.

Es posible que el producto que se describe en este manual esté protegido por una o más patentes de EE. UU., patentes extranjeras o solicitudes pendientes.

LEYENDA DE DERECHOS LIMITADOS: el uso, la copia o la divulgación por parte del gobierno están sujetos a las restricciones establecidas en el subpárrafo (b)(3) de los derechos de datos técnicos y productos no comerciales de DFARS 252.227-7013 (FEB de 2014) y FAR 52.227-19 (DIC de 2007).

Los datos aquí contenidos pertenecen a un producto comercial o servicio comercial (como se define en FAR 2.101) y son propiedad de NetApp, Inc. Todos los datos técnicos y el software informático de NetApp que se proporcionan en este Acuerdo tienen una naturaleza comercial y se han desarrollado exclusivamente con fondos privados. El Gobierno de EE. UU. tiene una licencia limitada, irrevocable, no exclusiva, no transferible, no sublicenciable y de alcance mundial para utilizar los Datos en relación con el contrato del Gobierno de los Estados Unidos bajo el cual se proporcionaron los Datos. Excepto que aquí se disponga lo contrario, los Datos no se pueden utilizar, desvelar, reproducir, modificar, interpretar o mostrar sin la previa aprobación por escrito de NetApp, Inc. Los derechos de licencia del Gobierno de los Estados Unidos de América y su Departamento de Defensa se limitan a los derechos identificados en la cláusula 252.227-7015(b) de la sección DFARS (FEB de 2014).

#### **Información de la marca comercial**

NETAPP, el logotipo de NETAPP y las marcas que constan en <http://www.netapp.com/TM>son marcas comerciales de NetApp, Inc. El resto de nombres de empresa y de producto pueden ser marcas comerciales de sus respectivos propietarios.